## 1.4 Map functions and navigation

## 1.4.1 Basic layering and displaying

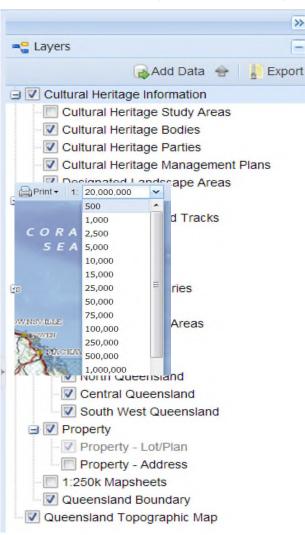

The map will display all cultural heritage register layers in addition to other layers such as towns, mining tenements, local government areas and a QldMap Lite layer. These layers can be switched on and off by ticking the box to the left of the title layer in the right-hand pane as shown. As some layers are grouped (such as the cultural heritage layers) tick the box to the left of the title layer to ensure the layers below the title are displayed.

In addition to displaying map layers, the Online Portal also allows users to search, annotate, perform overlays and create maps.

Some layers may only be visible at a specific scale. The scale can be adjusted by zooming in or out using the Zoom tool or by selecting the relevant scale in the drop down box on the tool bar shown on the left.

Note: Cultural heritage sites are not displayed on the public map and can only be viewed by the relevant Aboriginal and Torres Strait Islander party.